## 1: Installation af CLP 521

Har der ikke tidligere været tilsluttet en CLP 521 billetprinter til den aktuelle computer, så skal printerdrivere mm lige installeres først.

Først skal printeren installeres på computeren. Det gøres ved, at download denne fil:

http://support.poweredbyintegra.dk/dataentry/server\_software/Citizen\_7.2.3.zip

Pak filen ud, og kør programmet "Citizen\_7.2.3.exe" – og følg blot anvisningen på skærmen.

Når installationen er fuldført, kan du tilslutte printeren til computeren via USB.

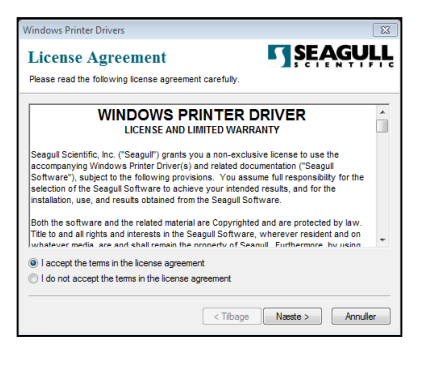

# 2: Opsætning af CLP 521

Når printeren er installeret på computeren, så skal den også lige fysisk sættes op ift vores billetter.

Først skal printeren åbnes. Låget kan bare åbnes op på den.

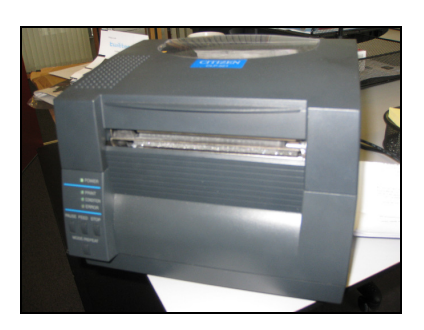

Derefter skal printerhovedet åbnes op. Det sker via den blå "dims" yderst til højre på selve printerhovedet. Den skubbes bare bagud, så åbnes printerehovedet op.

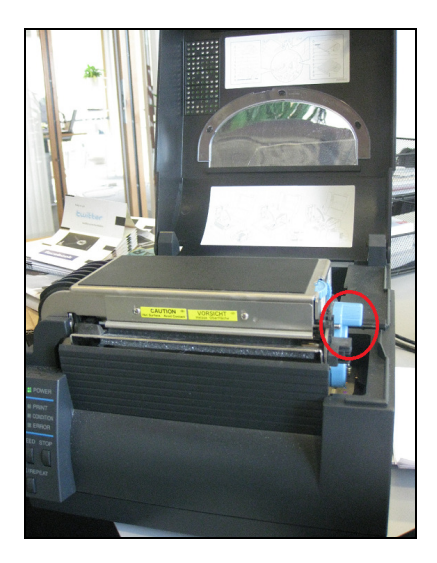

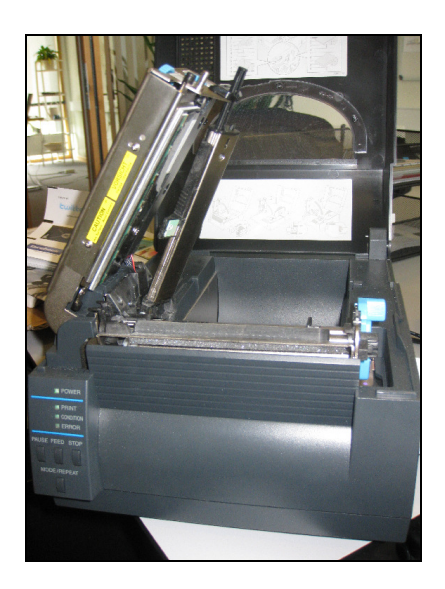

#### 3A: Indstilling af sensorer ift stopmærker

Har billetterne stopmærker, så skal printeren sættes op til dette. Først skal printerens sensor justeres.

Sensoren med den røde cirkel, er den der holde øje med stopmærkerne. Den skal stå, så stopmærkerne kører hen over den hvide streg.

Klodsen markeret med den blå cirkel, bør justeres ind, så billetterne holdes fast, og kommer ind igennem printeren rigtigt, uden at glide hverken til højre eller venstre.

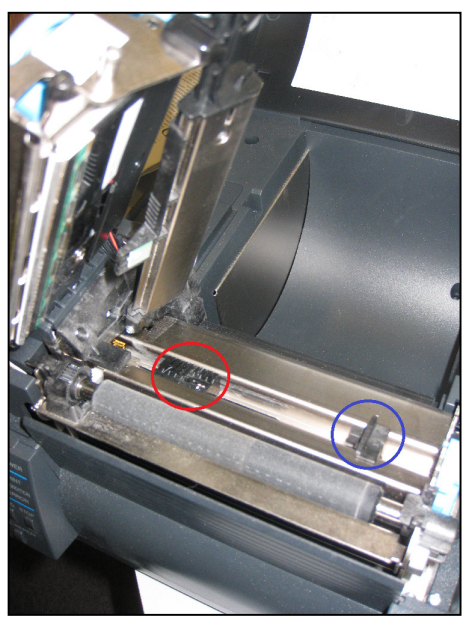

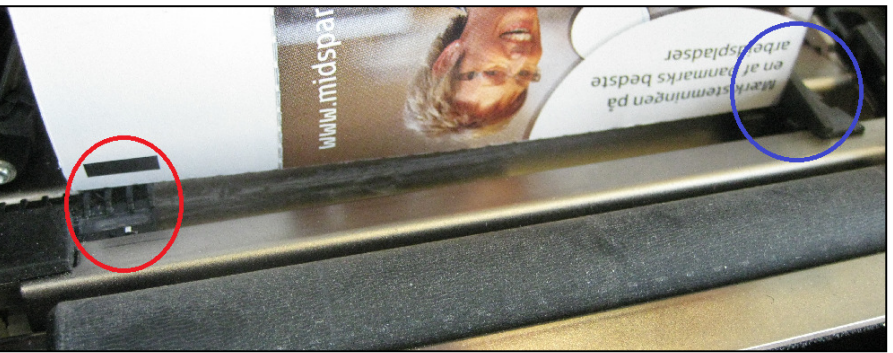

Når det er gjort, så kan printeren bare lukkes sammen igen. Hop til afsnittet med "3: Indstilling af printeren" og læs, hvordan printeren sættes op til, at bruge stopmærkerne.

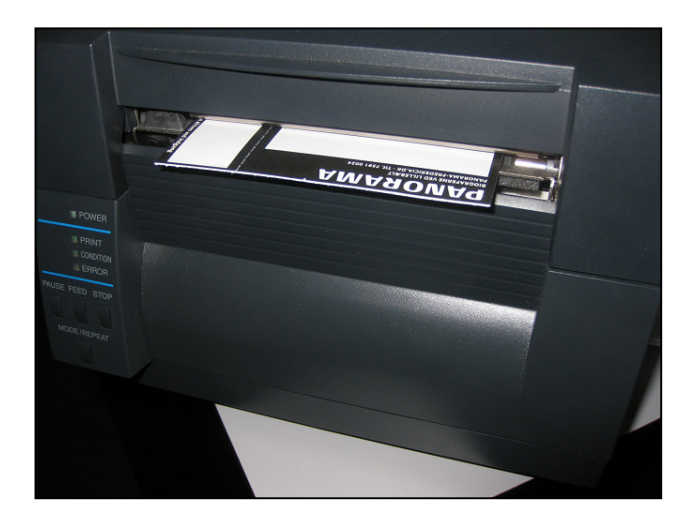

#### 3B: Indstilling af sensorer ift stophuller

Har billetterne stophuller, i stedet for stopmærker, så skal printeren sættes op til dette.

Sensoren med den røde cirkel, er den der holde øje med stophullerne. Den skal stå, så stophullerne kører hen over den hvide streg.

Sensoren med den lilla cirkel skal indstilles, så den kan lyse igennem hullet på billetten, og ned på sensoren markeret med rødt. Når sensoren markeret med rødt så får lys fra sensoren med lilla, ved printeren, at nu er den nået til et hul. De to, skal altså justeres, så de står lige over hinanden!

Klodsen markeret med den blå cirkel, bør justeres ind, så billetterne holdes fast, og kommer ind igennem printeren rigtigt, uden at glide hverken til højre eller venstre.

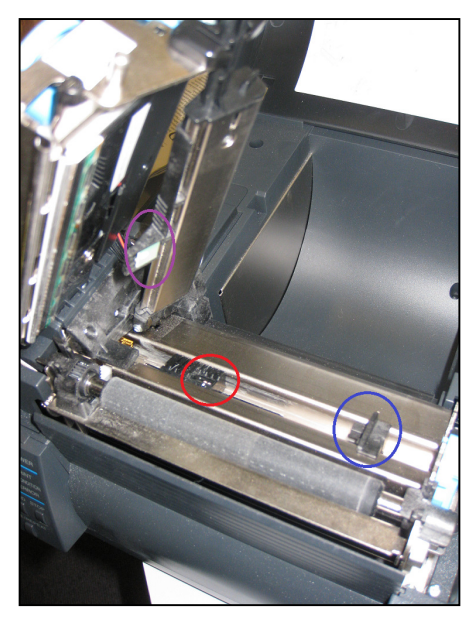

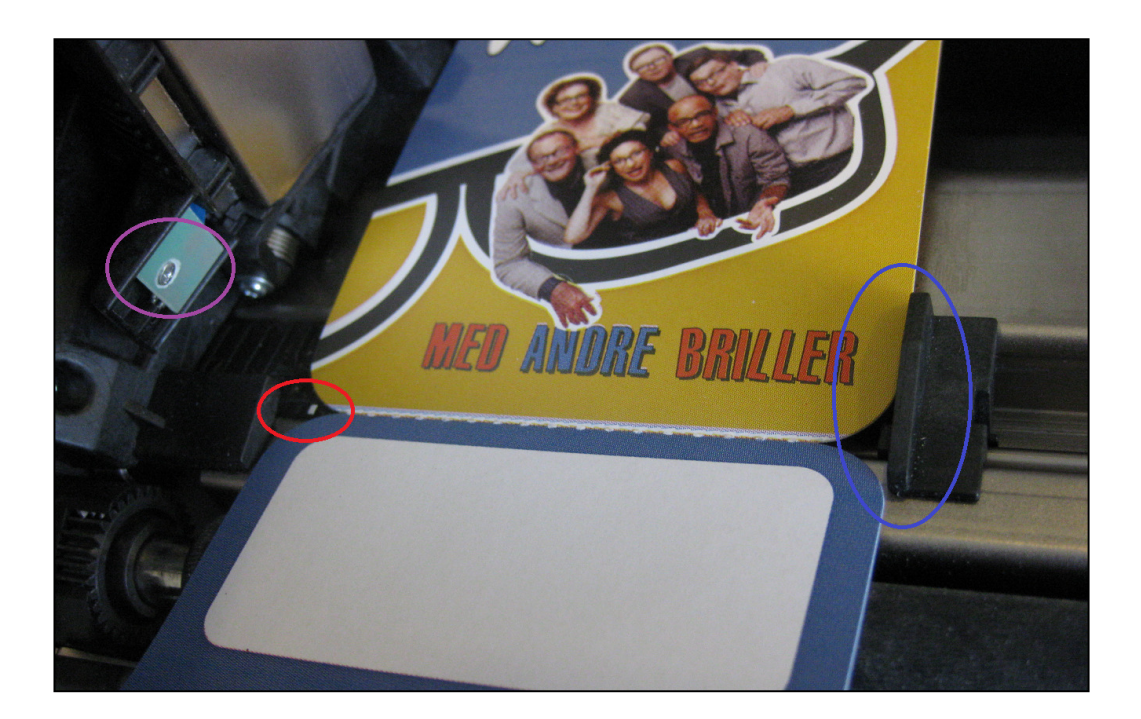

Når det er gjort, så kan printeren bare lukkes sammen igen. Hop til afsnittet med "3: Indstilling af printeren" og læs, hvordan printeren sættes op til, at bruge stophuller.

### 4: Indstilling af printeren

Derefter skal printeren indstilles, så den ved hvad den skal navigere efter.

- Start med at sluk printeren.
- Tænd printeren samtidig med, at du holder PAUSE, FEED og STOP knapperne nede.
- Den starter derefter op. Når CONDITION lyser fast, og PRINT enten lyser fast eller blinker, er den klar til at blive indstillet.
- Du kan derefter indstille printeren imellem at bruge henholdsvis stopmærker, eller stophuller:

Skal printeren bruge stopmærker, så skal den sættes op til "reflektiv":

Hold MODE/REPEAT knappen nede, og tryk på STOP. Gør dette, indtil printeren bipper TO gange, og PRINT lampen blinker.

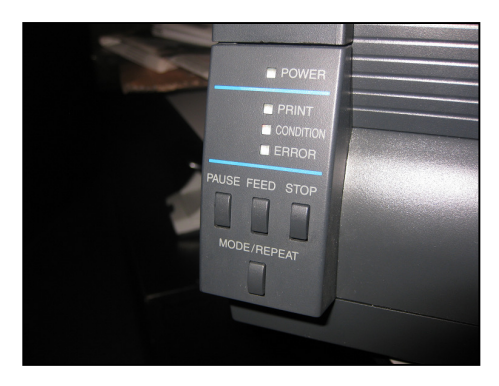

Stopmærker Stophuller Skal printeren bruge huller, så skal den sættes op til "transparant":

> Hold MODE/REPEAT knappen nede, og tryk på STOP. Gør dette, indtil printeren bipper EN gange, og PRINT lampen lyser fast.

- Når printeren er indstillet, kan du blot slukke den, og starte den igen. Og så er den klar til brug.
- Indstillingen kan testes ved, at trykke FEED et par gange efter 2-3 billetter bør printeren selv justere ind efter længden af billetterne.

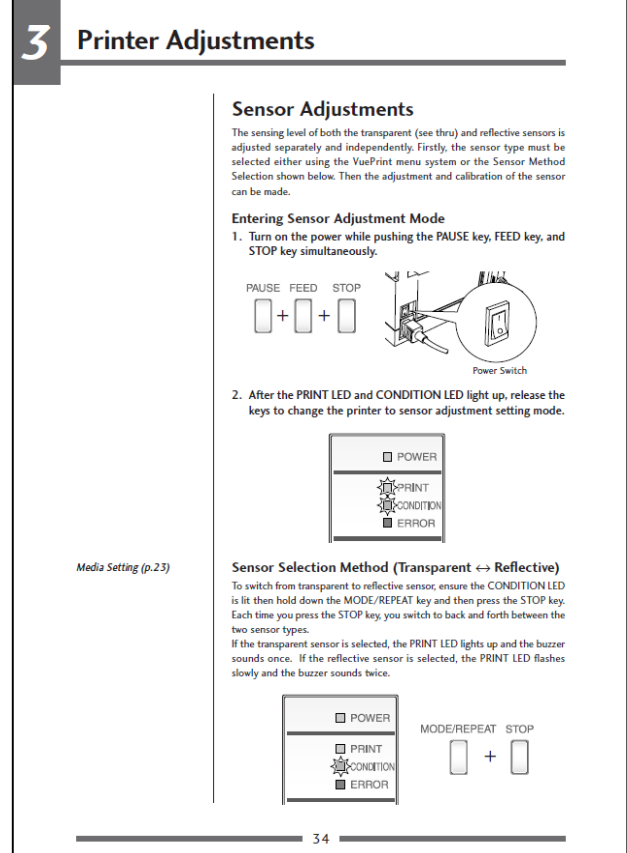

#### 5: Installation i Integra & fintuning

Når printeren er installeret i Windows, og den er sat op, så skal Integra sættes op til at bruge den – og man kan ydermere lige fintune printeren fra Integra også.

Dette gøres via menuen "System > Systemopsætnin > Terminalstamdata (denne terminal)". Under "billetprinter' vælges den rigtige printer, og det angives via radioknapperne, hvilken printertype der er tale op.

Bemærk, at via "indstil" knappen er det muligt at fintune printeren, med justeringer af udskriften med mere. Det er desuden muligt at styre kvalitet kontra hastighed via "varmefaktor" indstillingen. Dette er også beskrevet i detaljer i vores online hjælp:

http://support.poweredbyintegra.dk/help/

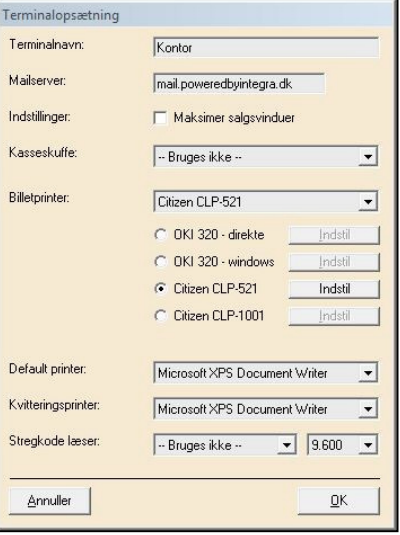